## **آوردن برنامه های آموزشی سایت** Chessbase

**برای باز نمودن این برنامه های آموزشی باید برنامه** Chessbase **یا** Fritz **را بر روی سیستم خود نصب کنید. اگر این برنامه ها را ندارید. برنامه** ChessbaseReader **را نصب کنید. سپس همانند باز نمودن دیتابیس از داخل برنامه فایل مورد نظر را باز کنید.** 

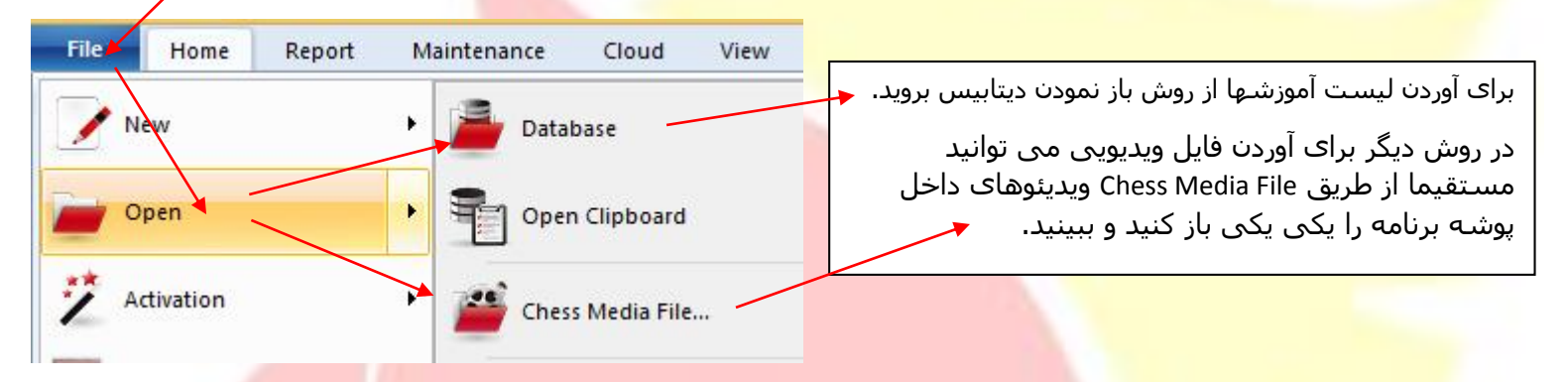

**بهتر است ابتدا کل محتویات دی وی دی را بر روی رایانه خود کپی کنید. اگر برنامه** Chessbase **را نصب نموده اید** 

**فایل آموزشی به صورت دیتابیس باز شونده با** Chessbase **به این صورت نشان داده می شود .** 

**که با کلیک نمودن بر روی آن باز می شود سپس به زبانه** Text **بروید و بر روی تصاویر آموزش کلیک کنید.** 

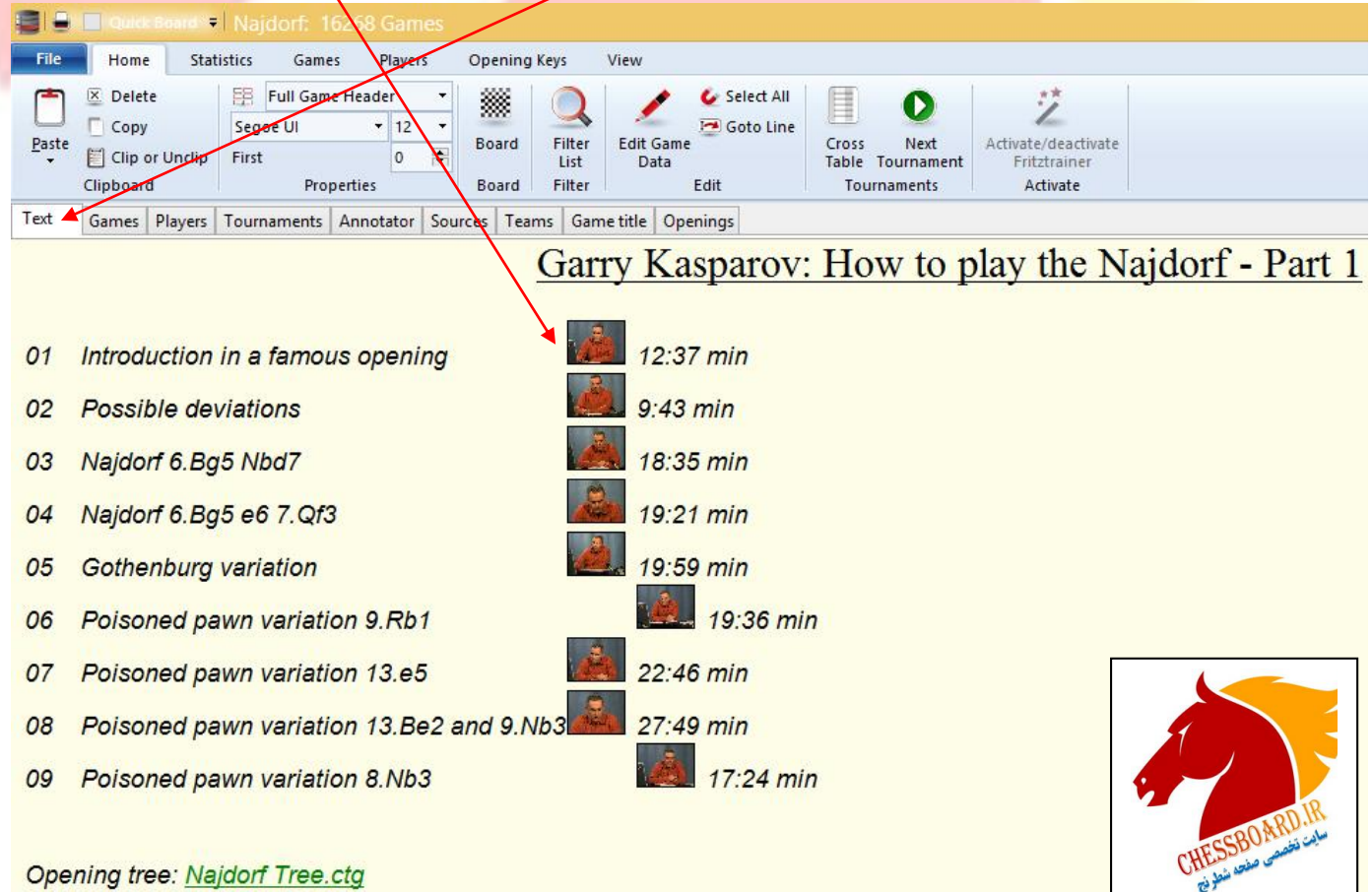